## *ALUR UPLOAD BERKAS KONVERSI NILAI*

- 1. Masuk melalui[: https://its.id/KonversiDepsta](https://its.id/KonversiDepsta)
- 2. Enrollmen Key: statistika
- 3. Upload Berkas pada Section Semester (nilai yang dikonversi sesuai mata kuliah yang diambil saat FRS awal semester)
- 4. Cek dokumen yang telah diupload, kegiatan tidak dapat dikonversi oleh tim konversi nilai jika berkas tidak lengkap
- 5. Cek secara berkala Transkrip Nilai Akademik

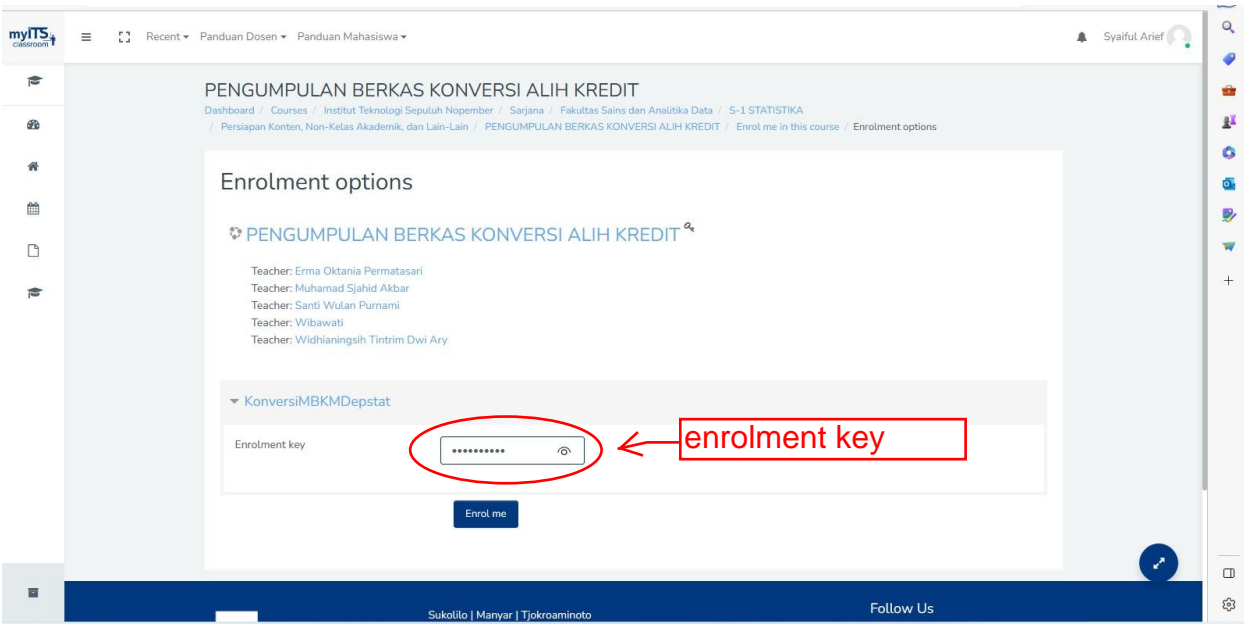

## PENGUMPULAN BERKAS KONVERSI ALIH KREDIT

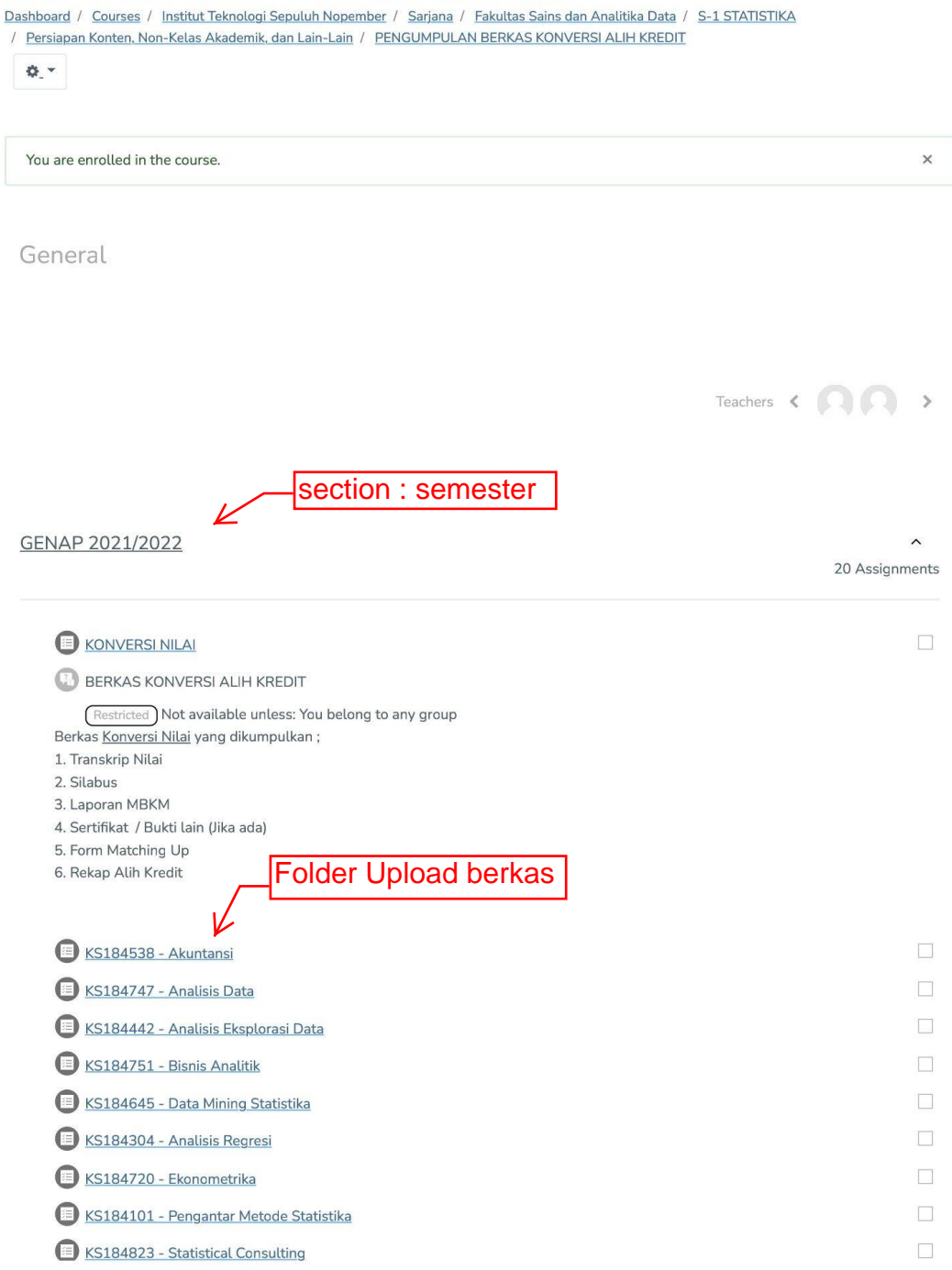

## PENGUMPULAN BERKAS KONVERSI ALIH KREDIT

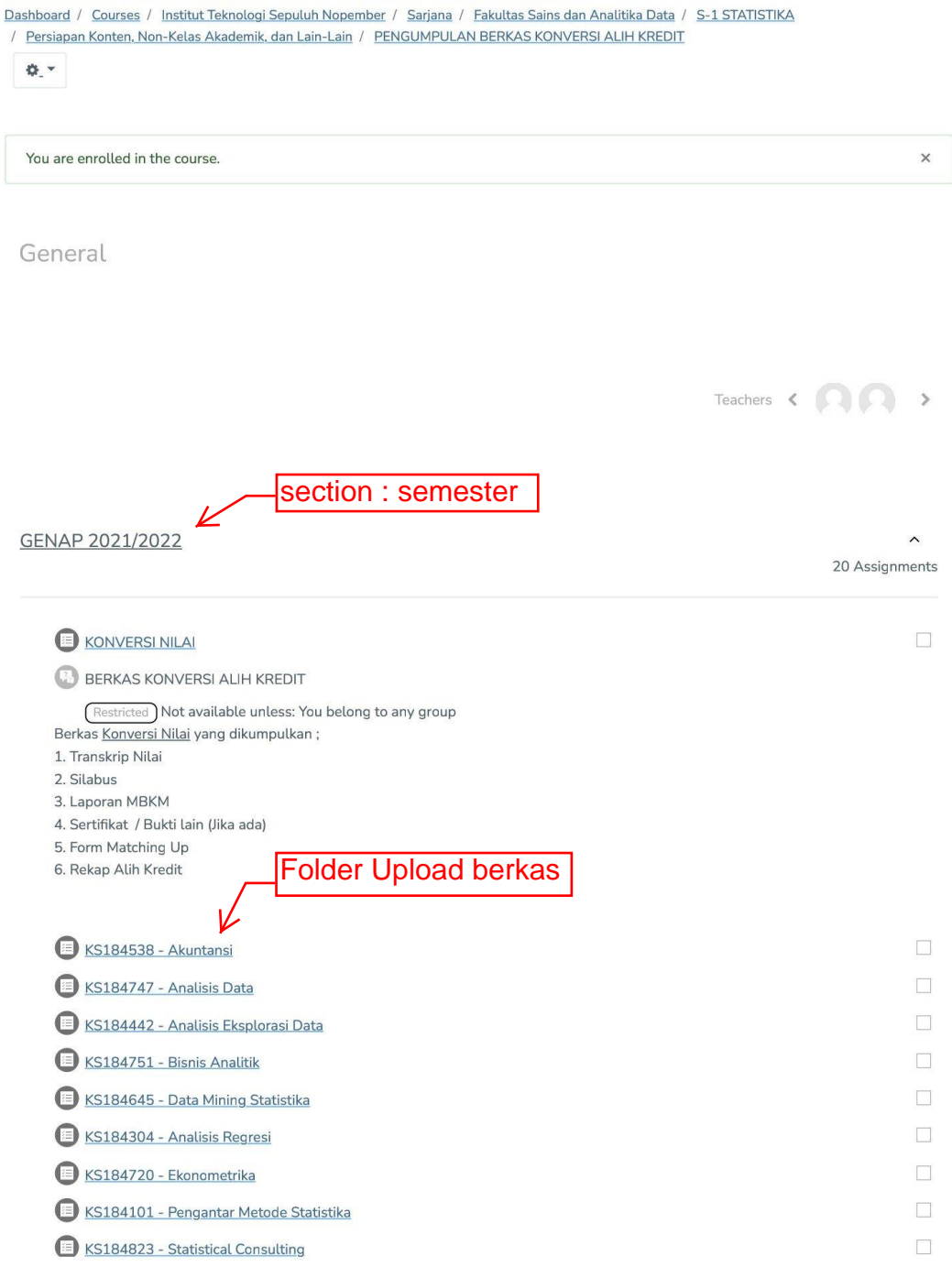